## **Webshop- und eBay-Felderweiterungen**

**Info:** ⊕

**Aktivierung im DB-Manager bei aktiviertem E-Commerce-Modul möglich:**

Webshop- und eBay-Felderweiterung sowie Artikelkategorien mit freier Zuordnung sind in allen Ausprägungen verfügbar, wenn ein E-Commerce Modul lizenziert wurde.

Die Freischaltung der Webshop-Felderweiterung erfolgt im DB-Manager (Registerkarte: DATEI - INFORMATIONEN - EINSTELLUNGEN - DBMANAGER - ARTIKEL - Schaltfläche: ÄNDERN.

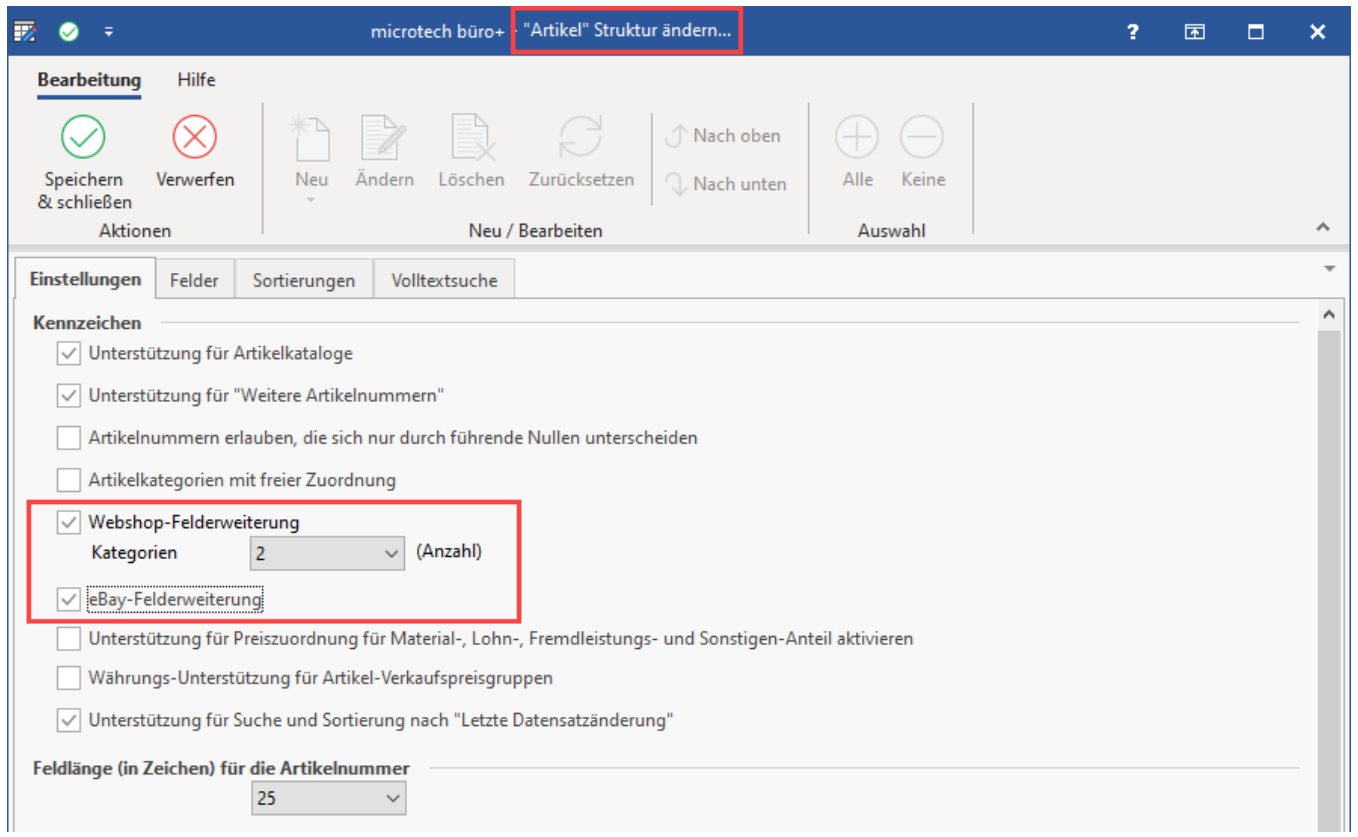

Im nächsten Schritt sollten die Kategorien in der Warenwirtschaft konfiguriert werden. Eine Beschreibung dazu erhalten Sie in den nachfolgenden Kapiteln.

## **Weitere Themen**

- [Artikelkategorien](https://hilfe.microtech.de/display/PROG/Artikelkategorien)
- [Kategorien den Artikeln zuweisen](https://hilfe.microtech.de/display/PROG/Kategorien+den+Artikeln+zuweisen)
- **[Zusätzliche Felder](https://hilfe.microtech.de/pages/viewpage.action?pageId=11738234)**
- [Freie Anzahl an Artikelkategorien / Webshopkategorien](https://hilfe.microtech.de/pages/viewpage.action?pageId=11738237)
- [Artikelkategorie-Selektionsfeld mit Exportfunktion zum Belegen des Felds](https://hilfe.microtech.de/display/PROG/Artikelkategorie-Selektionsfeld+mit+Exportfunktion+zum+Belegen+des+Felds)